1. Ava programm Kodu.

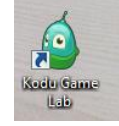

2. Lae maailm (*Load World*) .

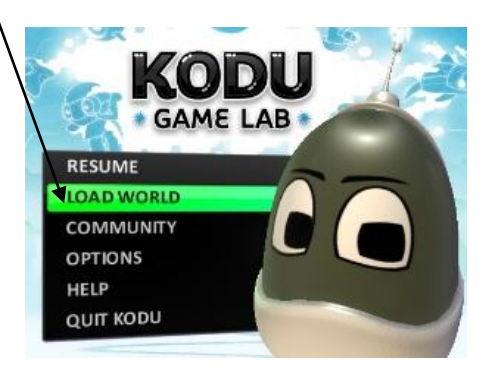

3. Ava ülesannete kaust (*Lessons*)*.* 

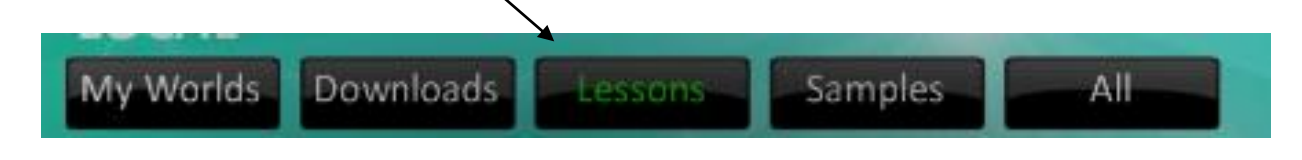

4. Otsi nooleklahvidega liikudes üles esimene õpetus (*First Tutorial*)*.*

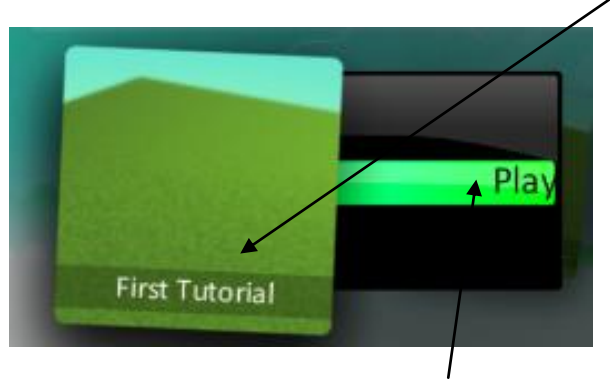

- 5. Vajuta mängule ja seejärel sõnale mängi (*Play*)*.*
- 6. Avanenud aknas pane kinni inglisekeelne õpetus nupust .
- 7. Proovi arvutihiire rullikut rohelisel taustal liigutada. Nii suurendad ja vähendad mänguväljakut.
- 8. Välju mängust klaviatuuri nupuga (*Escape*) **(a)**, mis on vasakul üleval nurgas*.*

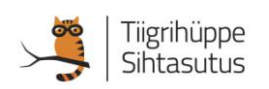

9. Vali tööriistarealt tegelaste/objektide lisamise töövahend.

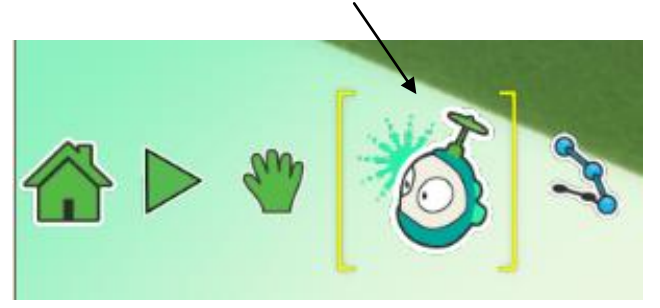

- 10. Vajuta arvutihiire vasakut klahvi mängu taustal.
- 11. Avanenud tegelaste/objektide hulgast vali rattasõitja (*Cycle*). Selleks jälgi allolevate piltide 1 ja 2 juhendit.

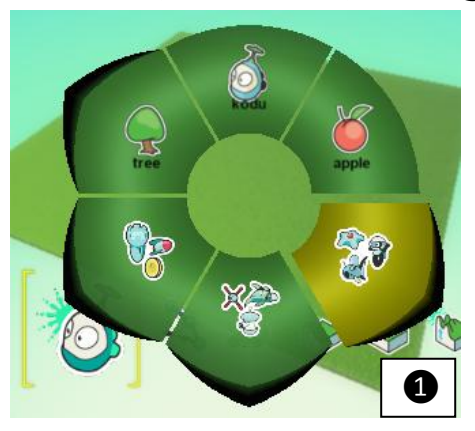

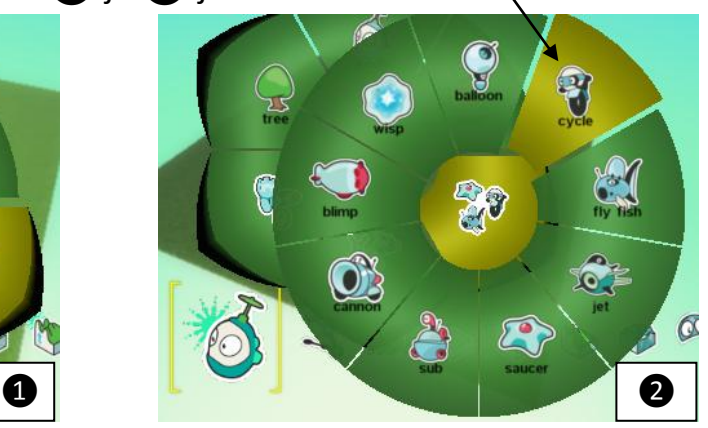

- 12. Proovi arvutihiire rullikuga tegelast lähemalt uurida või kaugemalt vaadata.
- 13. Liigu arvutihiirekursoriga tegelase peale. Vajuta arvutihiire paremat klahvi ja vali nimekirjast programm (*Program*).

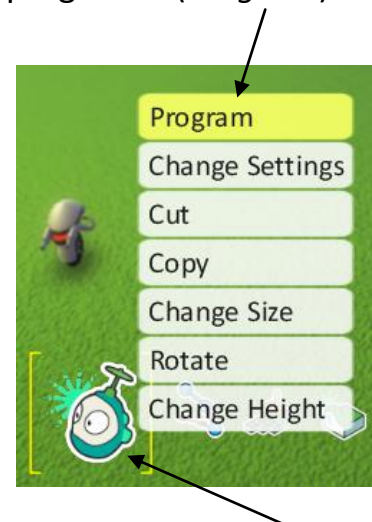

NB! Jälgi, et tööriistarealt oleks valitud objektide töövahend ehk selle ümber on kollased nurksulud.

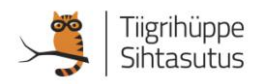

NB! Käsud Kui… (*WHEN*) ja midagi tegema (*DO*) panevad mängu liikuma.

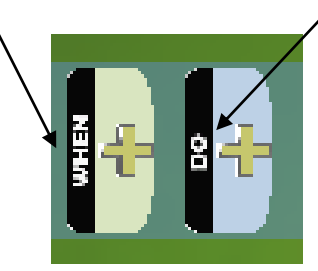

- 14. Vajuta *WHEN* järel olevale plussile.
- 15. Avanenud valikust otsi klaviatuur (Keyboard) keyboard
- 16. Vajuta uuesti 1. rea *WHEN* poole plussile, lisa nooled (*Arrows*) .
- 17. Vajuta *DO* järel olevale plussile. Vali liikuma nupp (*Move*) .
- 18. Välju ülesandest nupuga (*Escape*).
- 19. Vali tööriistarealt mängimisnupp **. Nüüd saad tegelase** nooleklahvidega liikuma panna.
- 20. Salvesta mäng.

Olid tubli!

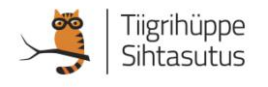

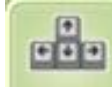

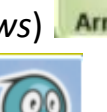